# *Vision Voice Vantage, Inc.*

# THINKING OUTSIDE THE BOX<br>IN CUSTOMER SERVICE

I don't receive Health Benefits, You don't have to pay FICA, nor do I Take Days Off

> **Volume 7 Issue 73 9/30/2010**

# What Are the Basic Elements of the Customization Script?

 ODTVISION® for the I5/iSERIES/AS400 is a revolutionary product that allows two-way telephone access to your IBM I5/ISERIES/AS400 or Micro Database. With ODTVISION® , every touch-tone phone in the world becomes a secure remote terminal to your data.

 Any of your staff, even if they have no previous programming experience, can create a customization script. It is more like writing a macro than actually programming. Once the script is created with any simple editor such as Notepad or WordPad, that individual will then will then run the ODTVision Compiler against the script. The ODTVision Compiler will check the script for syntax errors and report a "Successfully Compiled Script" with the banner "Script Created". If the script has errors it will list the

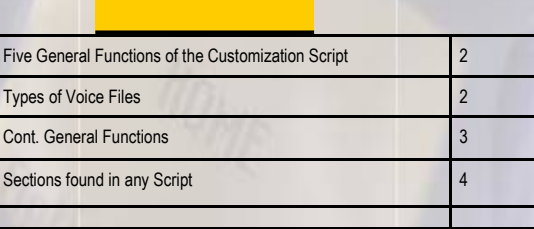

**Inside this issue:**

number of errors and nature of the errors in error banners. You can use the icon " to locate the errors in the original script. The errors found will display as English banners that define the changes in the syntax you need to make to enable the script to compile normally. Now the successfully compiled script can be assigned to a line and than tested. The ODTVision VRU uses an easy to learn "Basic" - like scripting language and personnel from Vision Voice Vantage assist

with the creation of the first application base script as a  $\overline{a}$  foundation to build upon. This process allows the client to quickly create their own voice applications from any display screen application from the ISERIES/AS400 or linked from micro databases.

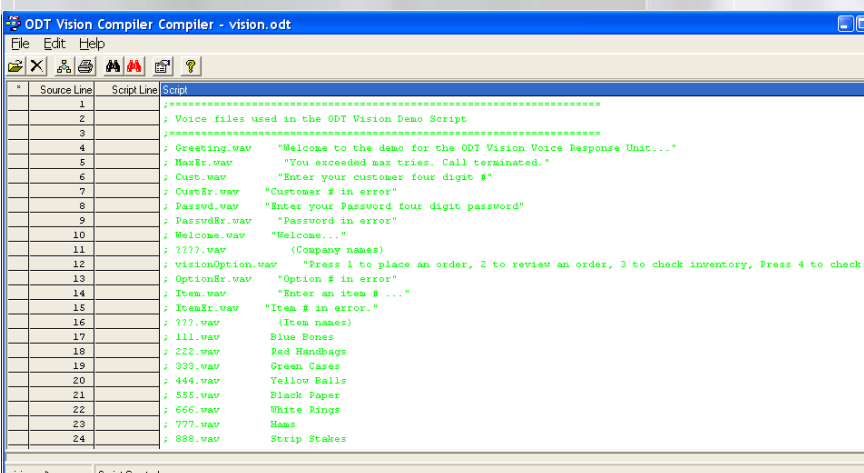

*WWW.ODTVision.com*

Shows Script Created Successfully

#### **T H I N K I N G O U T S I D E T H E B O X I N C U S T O M E R S E R V I C E**

## **P A G E 2**

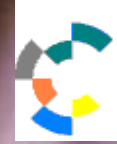

**IBM Solution Connection.** Integrates solution information with IBM eServer, software and TotalStorage technology

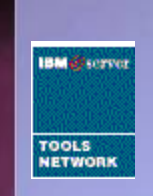

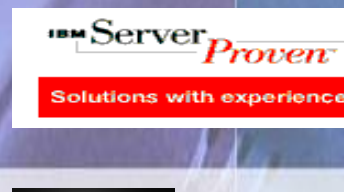

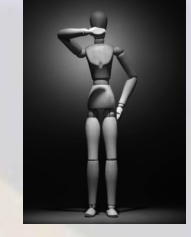

## **Playing a Voice File**

 Playing a voice file is just what you think it is. There are two different types of voice files, outbound voice banners and system voice files. System voice files are used to speak dates, currency, numbers, or letters. For most clients, the outbound voice banners are recorded voice audio files that will be played to prompt the caller for information or tell them something. A simple prompt for information might be using an outbound voice file to say...

#### Please enter your 8 digit account number.

There may be information we retrieved from your data/screen that is going to be spoken back to the caller using the system voice files... The balance on your account is…. Outbound banner \$345.67 Value of variable string spoken with system voice file i.e. actual script code Rtn = Play "AccountBalance.wav" ; plays voice file

Rtn = SpeakDollars AccountBalance ; speak currency value of account balance from caller's data

The ODTVision uses wave type voice files that are recorded using any audio editor. We ship the unit with a licensed copy of Wave Pad. All voice files need to be in the following format:

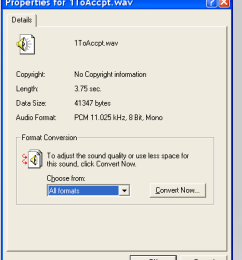

#### *Text to Speech*

Text to Speech is an option available on the ODTVision if you don't want to use pre-recorded voice files or need to speak variable values like names, product descriptions, etc. through Text to Speech

**Five General Functions Of Your Script** Customization of the ODTVISION® is

accomplished by tailoring your script around your host display screen data or database record data in combination with the flow of a caller's progression through the call, but all scripts do the same 5 general functions:

- Play a voice file
- Move through display screens or move to find database records
- Retrieve data from screen/data fields to be spoken or used in logic
- Post data response's values from the user to the data record/screen or use in logic
- Look for possible error conditions

 When most new clients of the ODTVision VRU first start looking at doing this customization they are concerned about what it will take to create their first script. Included in your acquisition of our solution is an on-site installation day for training, customization, and implementation. Ahead of that day is ongoing communication between VVV and the project leader that we will be working with on this implementation. Most likely, 90% of the base script for that first application will be done prior to the actual on-site day. It is most important that we know everything regarding the application, the data structure or screen design, and the requirements of the application. If you can carefully define what you want to do, we can easily assist you in designing the script to meet your needs. Concentrate on the details of how you want your calls to flow and the scripting will follow logically and naturally.

## *WWW.ODTVision.com*

#### **T H I N K I N G O U T S I D E T H E B O X I N C U S T O M E R S E R V I C E**

**P A G E 3**

Vision Voice Vantage, Inc. is a certified ISV for IBM. Visit our web site on IBM.com at **http://www-304.ibm.com/jct09002c/gsdod/solutiondetails.do?solutionId=25001&l**

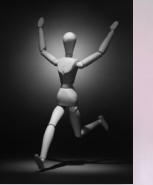

**Moving through screens or database to find a record**

 There are two different methods of connectivity to the data that the ODTVision VRU uses. The first is HLAPI screen scraping from the IBM legacy green screen applications. If this is the method you have selected to use, the script will just issue keyboard mnemonics keystrokes to move in and out of screens.

 If you have other platforms to connect to or you just want to go straight to the data no matter where the data is, you will use a an ODBC data connection and a script seek command to find the record within the database that you want to work with.

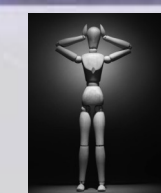

**Post data response's value from the user to the data record/screen or use in logic**

 If you are doing screen scraping this is as simple as just sending the variable value to the proper host screen field just like sending a keystroke.

#### Rtn = SessionSendKeys VariableValue

.

 If you are linked directly to the data it is a matter of equating the variable value with the data field.

VariableValue = DatabaseName.DatabaseFieldName Update Database

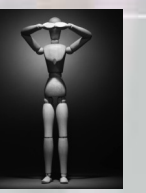

#### **Retrieved data from screen/data field to be spoken or used in logic**

 If you are using method 1 (Screen Scraping) this is simple as you are just equating the variable name with a screen field by defining the data row, column, and field length.

VariableName = SessionGetScreen 5,4,8

If you are linked directly to the database and have located the record, the variable is the database table name in combination with field name.

VariableName = DatabaseName.DatabaseFieldName

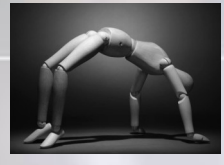

#### **Look for possible error conditions**

 This element deals with the unexpected. What logic needs to be incorporated into the script if the caller's input for account number can not be found in the data? What happens if the unit is at the wrong screen? The ODTVision's script needs to incorporate all logic required for the application and adjust if elements are not correct. If you are using screen scraping, the script must reset to the proper screen before the next call. If using direct database connectivity, you need to locate the proper record and if such record does not match, inform the use by playing a voice file and providing the logic to move forward. The script must anticipate that the caller may enter improper data or menu responses or just plain hang up unexpectedly.

## *WWW.ODTVision.com*

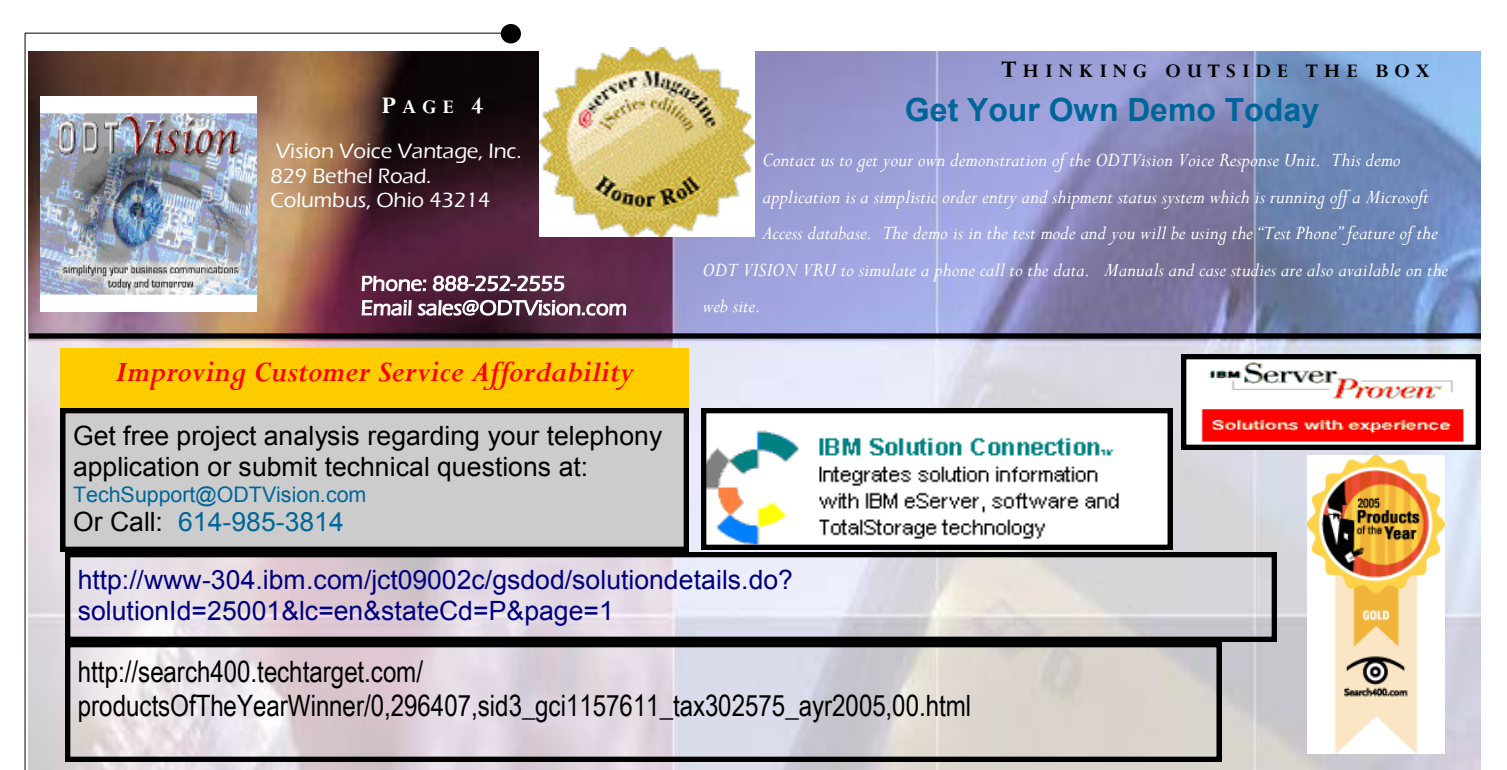

## **Sections found within any Script**

- Beginning House Keeping
- General menu/Sub-menu
- End Script
- Sub-Routines

## **Beginning House Keeping**

If you are connecting via screen scraping, this section will start the IBM Client Access Sessions for all the lines. If you are doing ODBC connectivity, you may open the needed databases and establish the data links. This section will always include the common loop tag:

WaitForACall: (where the script always sits waiting for the next call)

As soon as the call is answered, you may start collecting information such as data/ time and CallerID.

#### **General Menu/Sub-Menu**

Many scripts may perform more than one function so general and sub-menus may give different options to allow the caller to select what they want to do.

### **End Script**

The End Script section is where the unit does some end processes such as backing out of screens or closing database tables. The script may log data to a file or database record for logging or audit trail purposes. It most likely will initialize all the variable values so values are not carried over to the next call. If you are giving your users the ability to use the system with different languages, you may reset the paths for the voice files back to English between calls. The End Script section always ends with putting the line back on hook so the hunt group now see the open port and moves to the WaitForACall tag.

#### **OnHook**

ReWaitForRing ; moves back to WaitForACall tag

#### **Sub-Routines**

Sub-routines are used anywhere you need to repeat logic like signing on and initializing variable strings.

The customization script uses the logic of Goto/GoSub for tags sections and If/ElseIf for menu or condition logic routines. Please refer to manuals found on the web site to learn more.

# *WWW.ODTVision.com*